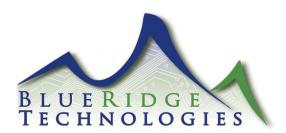

## Tech Note 071014\_01

Date: July 10, 2014

Aperio Platform **Product:** 

Subject: Hardware reset of Device Instance Number

Procedure Note:

1. Turn the Controller Board Power Switch "Off".

- 2. Set the Network Address Rotary Switches to "00".
- 3. Turn the Controller Board Power Switch "On", wait 15 seconds.
- 4. Turn the Controller Board Power Switch "Off".
- 5. Set the Network Address Rotary Switches to the appropriate address.
- 6. Turn the Controller Board Power Switch "On", wait 15 seconds.
- 7. The Device Instance Number will now be set to "1320XX" followed by the Rotary Address (XX).

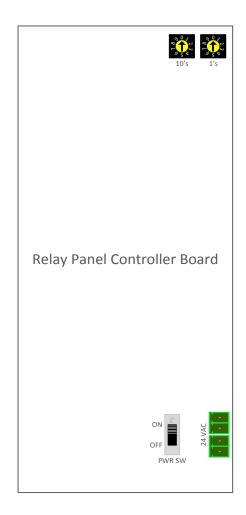

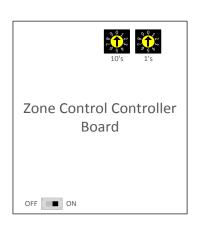